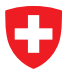

Schweizerische Eidgenossenschaft Confédération suisse Confederazione Svizzera Confederaziun svizra

Eidgenössisches Departement für Umwelt, Verkehr, Energie und Kommunikation UVEK

**Bundesamt für Strassen ASTRA**

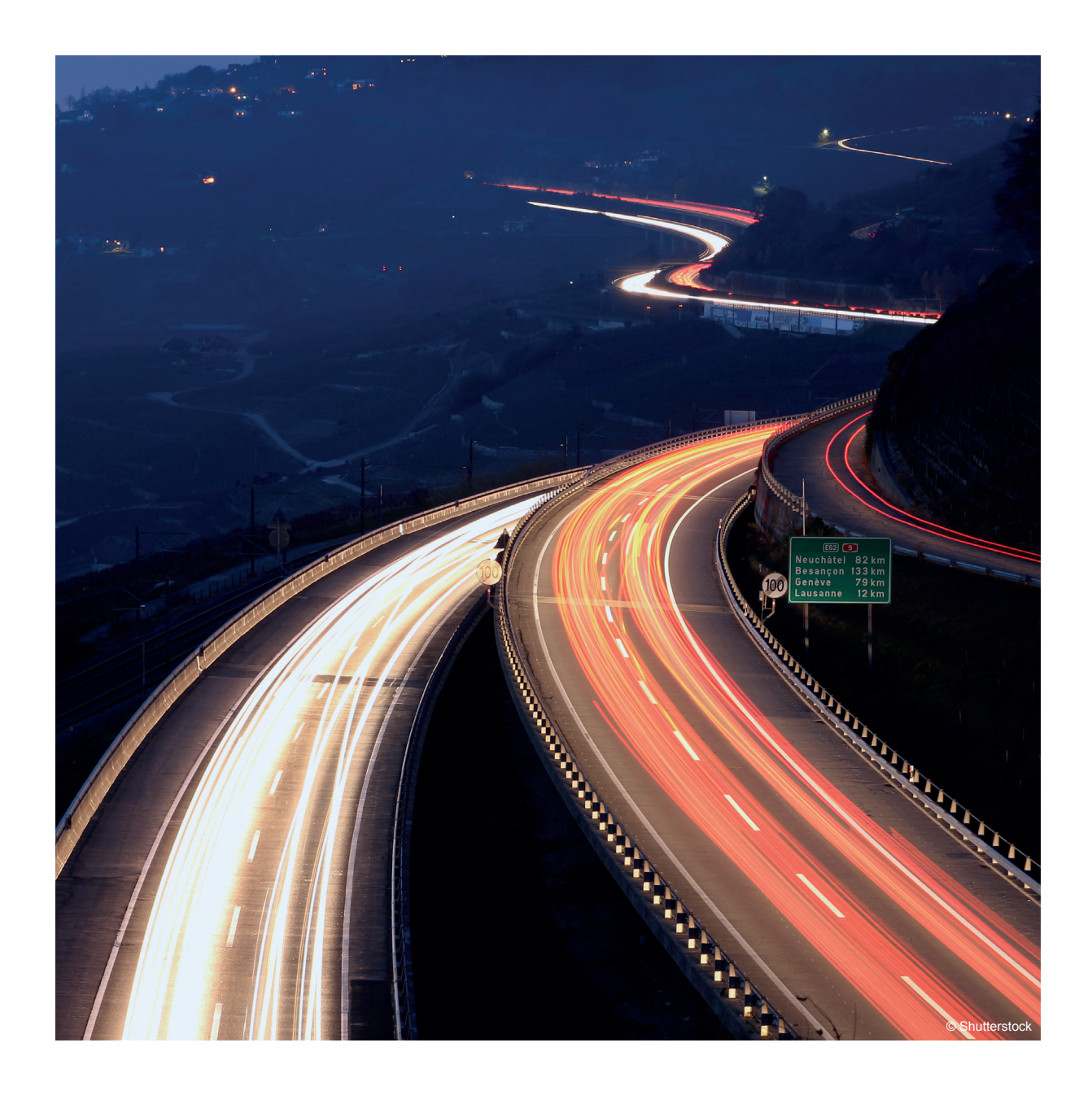

# **KUNDENINFORMATION**

Onlineportal Sonderbewilligungen – Release 1.9.0.4

Wichtigste Neuerungen und Verbesserungen

Bern / Göschenen, März 2015

## **Einführung**

Am 30. April 2015 nimmt das Bundesamt für Strassen ASTRA die neue Version des Onlineportals Gesuchstellung von Sonderbewilligungen für Ausnahmetransporte und Ausnahmefahrzeuge sowie Sonntags- und Nachtfahrten (Sonderbewilligungen online) in Betrieb.

Mit diesem Dokument möchten wir Sie mit den wichtigsten Neuerungen und Verbesserungen vertraut machen. Bitte nehmen Sie sich etwas Zeit, um sich einen Überblick über die neuen Funktionen und Möglichkeiten zu verschaffen.

Bitte beachten Sie, dass künftig bei jeder Gesuchseinreichung bezüglich Import- oder Transitfahrten zwingend die Fahrzeugpapiere (Motorwagen, Anhänger, Stoss-/Bremsfahrzeug) eingereicht werden müssen. Andernfalls kann das Gesuch nicht bearbeitet werden und wird an Sie retourniert.

### **Allgemein**

Die Überarbeitung der Online Gesuchstellung stand ganz im Zeichen der Prozessoptimierung. So wurden u.a. zusätzliche Pflichtfelder und mehrere Plausibilitätsprüfungen eingefügt. Zur besseren Übersichtlichkeit wurden Eingabefelder neu gruppiert und präziser beschrieben.

Parallel dazu wurden die bestehenden PDF-Gesuchsformulare aufgrund dieser Änderungen entsprechend angepasst.

Diese Massnahmen sollen in erster Linie dazu dienen, dass die Anzahl fehlerhafter oder unvollständiger Gesuche weiter reduziert und die Bearbeitung resp. Erteilung der Bewilligungen möglichst kurz gehalten werden kann.

Nicht zuletzt war es uns ein wichtiges Anliegen, für Sie als Gesuchsteller den administrativen Aufwand zu reduzieren und die Gesuchstellung zu vereinfachen.

### **Die Möglichkeiten der Gesuchstellung**

Es bieten sich Ihnen drei Möglichkeiten, Ihr Gesuch einzureichen:

- 1. Online **mit** Registrierung über das Internetportal www.sonderbewilligung.ch (**empfohlen**)
- 2. Online **ohne** Registrierung über das Internetportal www.sonderbewilligung.ch
- 3. Nutzung der PDF-Formulare und Einreichung per E-Mail (**nicht empfohlen**)

## **Einführung**

### **Online Registrierung mit vielen Vorteilen**

Als registrierter Benutzer ist es in der neuen Version noch einfacher und schneller, Gesuche zu erstellen und zu bearbeiten. So können u.a.

- » frühere Gesuche kopiert und bearbeitet werden,
- » Gesuche, die bewilligt und abgeschlossen sind, gelöscht werden,
- » Datum und Bearbeitungsstatus der Gesuchseinreichung eingesehen werden,
- » eingereichte Gesuche effizient verwaltet werden,
- » wiederkehrende Daten gespeichert werden,
- » das Datum der Gesuchseinreichung eingesehen werden,
- » vorbereitete Gesuche eingereicht werden und
- » Gesuche direkt an die zuständigen Stellen (ASTRA, Kantone) übermittelt werden (E-Mail und / oder Fax entfallen).

Mit der Nutzung der Online Gesuchsstellung können Sie sicherstellen, dass Ihr Gesuch schnellstmöglich bearbeitet wird und haben einen Überblick über alle wichtigen Gesuchsdaten.

*Die Möglichkeit zur Einreichung von Gesuchsformularen in Form von PDF-Dokumenten wird in absehbarer Zeit aus technischen Gründen nicht mehr möglich sein.* 

*Beachten Sie weiterhin, dass Sie immer die aktuell gültige Version des PDF-Formulars per E-Mail einreichen müssen. Andernfalls kann Ihr Gesuch nicht bearbeitet werden und wird an Sie retourniert (Übergangsfrist: 3 Monate).*

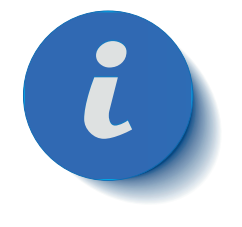

Nutzen Sie also bereits heute die Vorzüge der Online Gesuchstellung und erstellen Sie in wenigen Minuten unter www.sonderbewilligung.ch Ihr persönliches Benutzerkonto.

## **Generelle Neuerungen und Änderungen**

#### **Neue Gesuchssteuerung**

Neu muss zuerst die Art der Fahrt ausgewählt werden. Mit Hilfe der integrierten Plausibilitätsprüfung werden automatisch nicht wählbare Optionen deaktiviert. Diese Neuerung betrifft sowohl die Gesuche der Ausnahmetransporte und Ausnahmefahrzeuge wie auch die Sonntags- und Nachtfahrten.

**Ausnahmefahrzeuge und / oder Ausnahmetransporte**

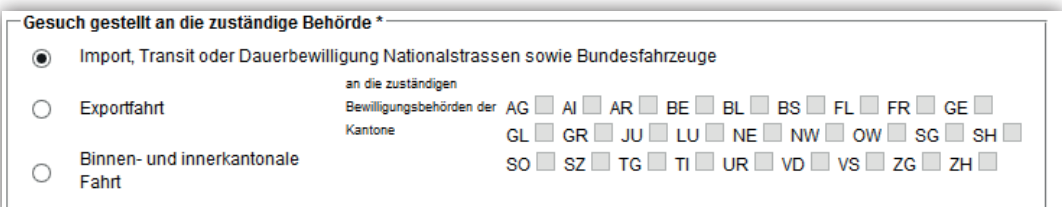

#### **Sonntags- und / oder Nachtfahrt**

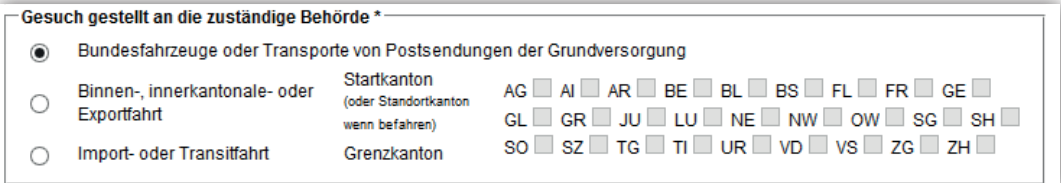

### **Rechnungsadresse CH**

Ausländische Gesuchsteller müssen eine Rechnungsadresse in der Schweiz angeben. Der Adressblock wurde neu gestaltet und heisst jetzt Rechnungsadresse CH (vorher Zustelladresse).

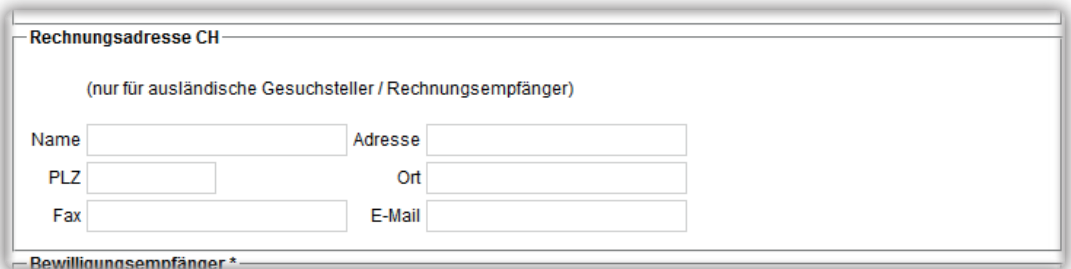

## **Generelle Neuerungen und Änderungen**

### **Anerkennung der besonderen Bestimmungen**

Vor der Einreichung der Gesuche müssen neu die besonderen Bestimmungen anerkannt werden. Bitte lesen Sie diese sorgfältig durch, bevor Sie ein Gesuch abschicken. Ohne die Bestätigung können keine Gesuche mehr eingereicht werden.

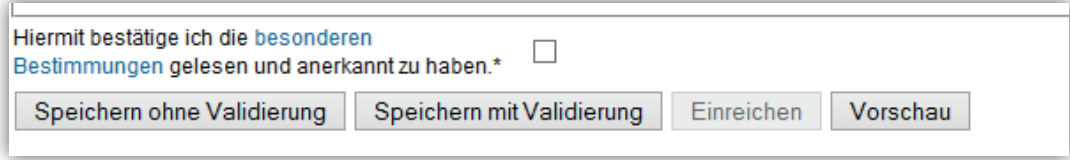

### **Neuerungen für registrierte Benutzer**

#### **Fuhrparkverwaltung**

Im Menü "Benutzer" können sowohl Fahrzeuge wie auch Anhänger hinterlegt und gespeichert werden. Im Gesuchsformular lassen sich dann die hinterlegten Fahrzeuge oder Anhänger über ein Menü auswählen, ohne dass alle Angaben wieder neu erfasst werden müssen.

Das Hinterlegen des Fuhrparks erleichtert das Ausfüllen des Formulars, verringert den zeitlichen Aufwand und hilft, Eingabefehler zu vermeiden.

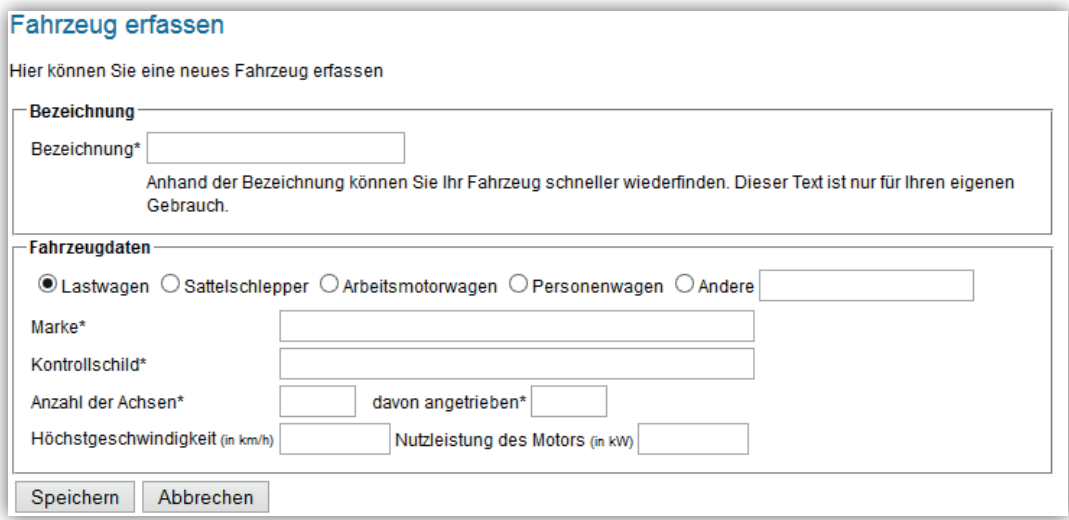

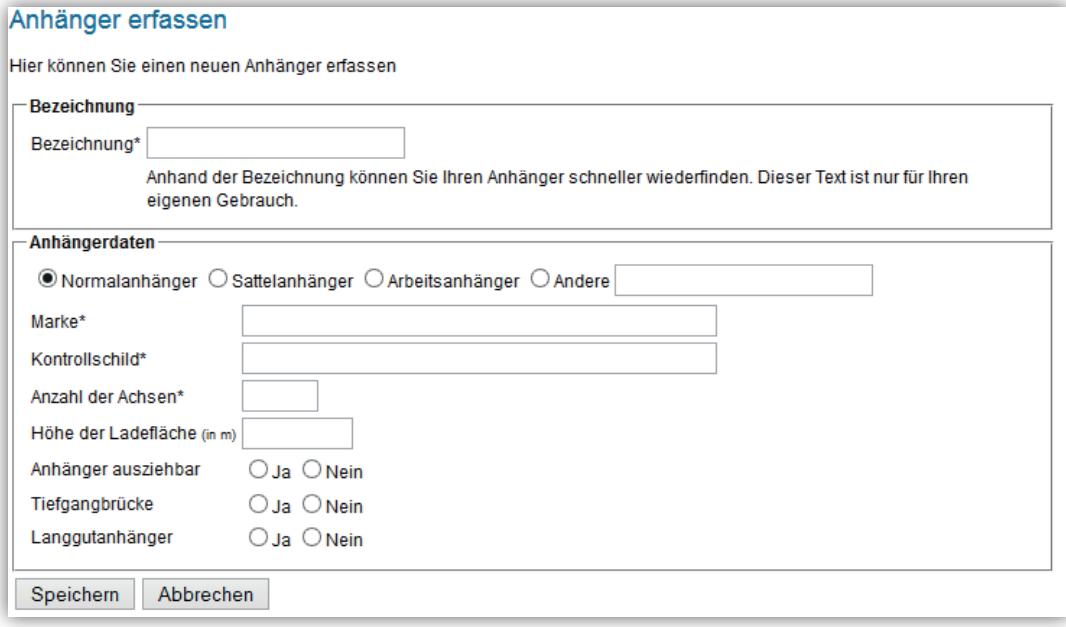

## **Neuerungen für registrierte Benutzer**

### **Änderung Benutzername**

Unter dem Menupunkt "Benutzer / Profil bearbeiten" kann neu der Benutzername geändert werden. Dies ist dann hilfreich, wenn der hinterlegte Name aufgrund von z.B. Personalmutationen ändert. Somit bleiben alle Gesuche und die erfassten Angaben jederzeit erhalten.

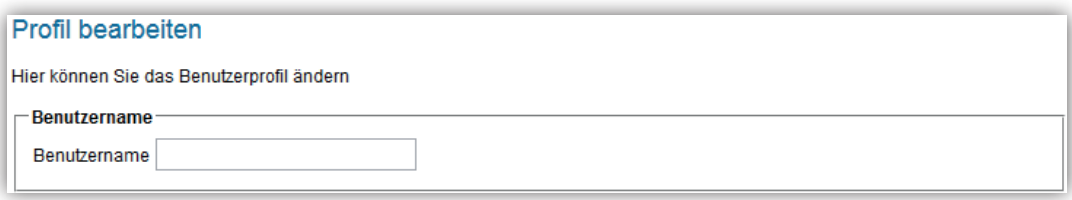

## **Neuerungen für PDF-Formulare**

### **JavaScript**

Auch die PDF-Formulare wurden optisch angepasst und technisch überarbeitet. Um die Plausibilitätsprüfungen und Validierungen durchführen zu können, benötigen die Dokumente JavaScript.

Sollte JavaScript in Ihrem PDF-Reader deaktiviert sein, erscheint beim Öffnen des Formulars ein gelber Warnhinweis im Kopf des Dokuments. Unter "Optionen" wählen Sie bitte den Punkt "immer aktivieren".

wendet. Die Aktivierung von JavaScript kann

### **Validierung des PDF-Formulars**

JavaScript ist derzeit deaktiviert. In diesem Dokument wird JavaScript jedoch für einige Funktioner

Neu befindet sich am Ende der PDF-Formulare ein Validierungsknopf. Dieser startet die Plausibilitätsprüfung des Dokuments.

Validierung

Bei fehlenden oder falschen Angaben wird eine Fehlermeldung angezeigt.

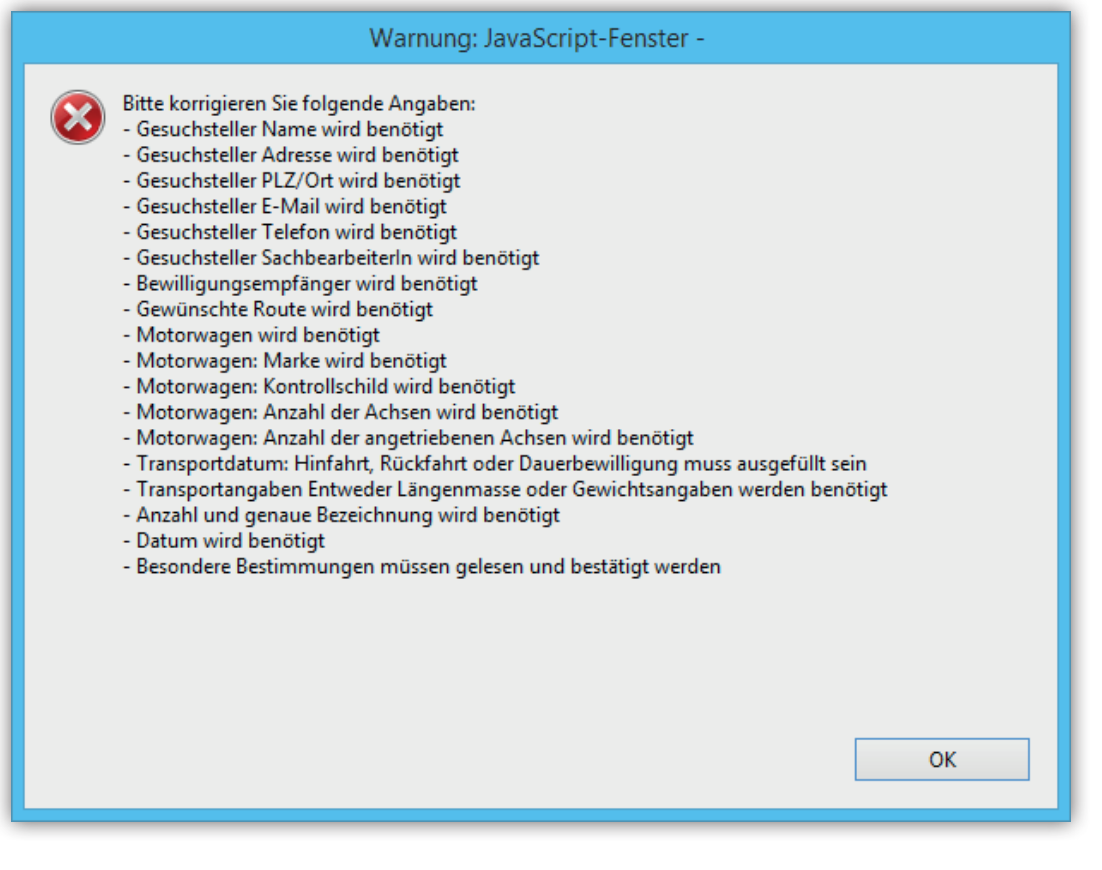

Hilfa

Kon

Optionen -

## **Neuerungen für PDF-Formulare**

Bitte korrigieren Sie anschliessend die aufgelisteten Einträge und führen Sie die Validierung des Dokuments erneut durch, bis die Bestätigung erscheint, dass alle Angaben korrekt sind (Validierung ist OK). Die Validierung müssen Sie möglicherweise mehrmals durchführen.

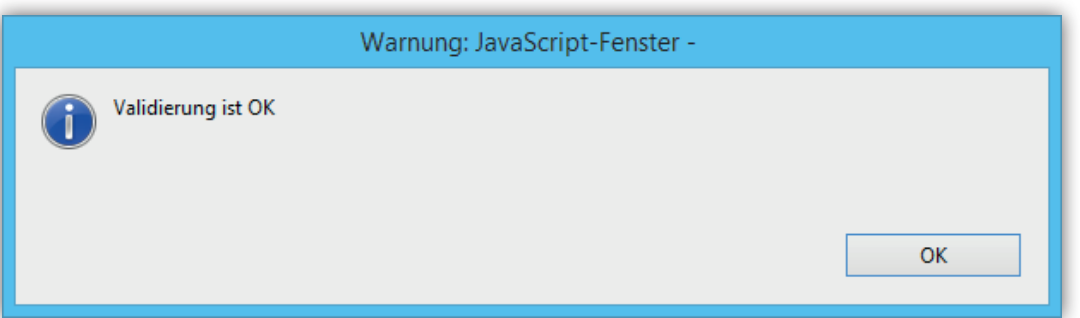

*Um das PDF-Formular validieren und einreichen zu können, muss Java-Script eingeschaltet sein. Eingereichte PDF-Formulare, die nicht durch den Gesuchsteller validiert wurden, werden retourniert und nicht weiter bearbeitet.*

*Beachten Sie, dass Gesuche als PDF-Dokumente ausschliesslich per E-Mail (sonderbewilligung@astra.admin.ch) entgegengenommen werden. Gesuche, die per Post oder Fax eingereicht werden, können aus logistischen Gründen nicht bearbeitet werden. Vielen Dank für Ihr Verständnis.*

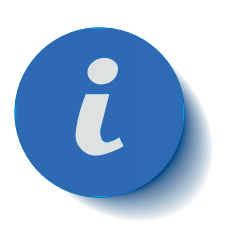

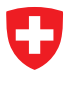

**Bundesamt für Strassen ASTRA**

## **Das Onlineportal Sonderbewilligungen – Vorteile der Registrierung**

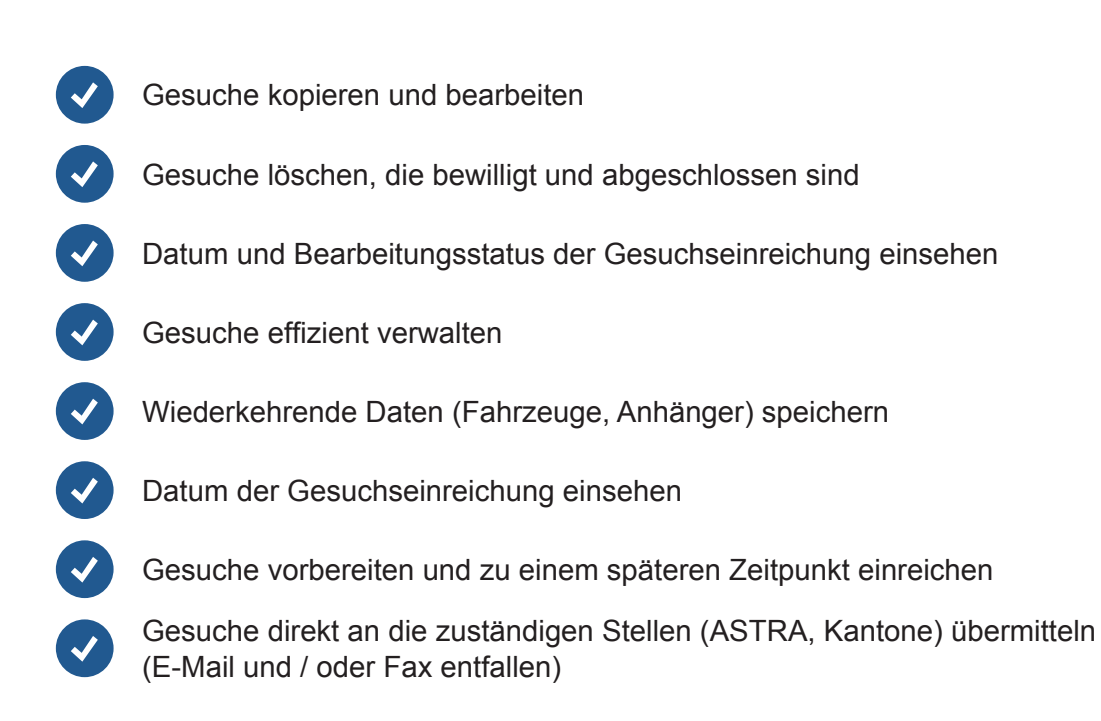

Registrieren Sie sich noch heute unter www.sonderbewilligung.ch

### **Fragen und Support**

Bei Fragen betreffend dieser Neuerungen steht Ihnen die Schadenwehr Gotthard zur Verfügung:

Tel. +41 41 885 03 20, sonderbewilligung@astra.admin.ch

Weitergehende Informationen finden Sie wie gewohnt auf unserer Website:

www.sonderbewilligung.ch